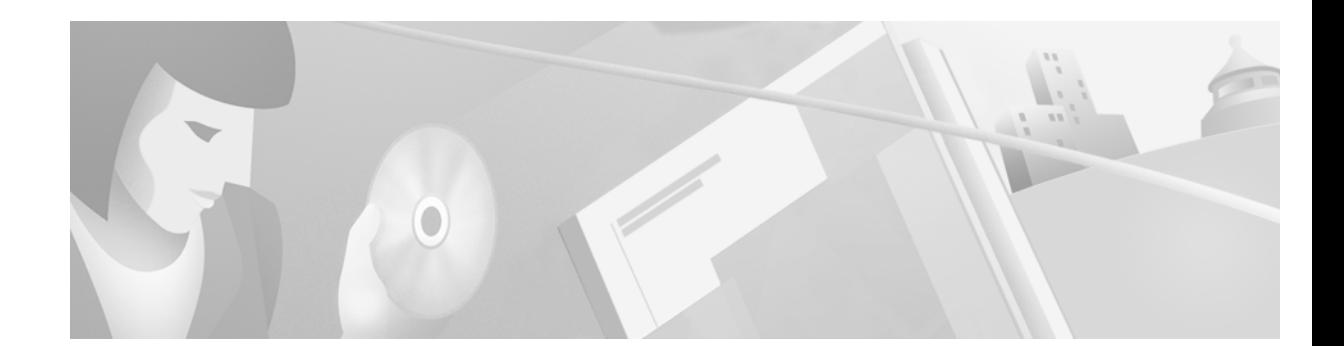

# **Cisco VCO/4K China Integrated SS7 TUP, V5.1(0), Release Notes**

#### **May 2000**

These release notes describe new features and caveats in China Integrated SS7 TUP system software release 5.1(0) for use with the Cisco VCO/4K switch. Use these release notes in conjunction with the *China Integrated SS7, V5.1, System Supplement*.

# **Contents**

These release notes contain the following sections:

- **•** "System Requirements," page 2
- **•** "New and Changed Information," page 3
- **•** "Installation Notes," page 4
- **•** "Limitations and Restrictions," page 4
- **•** "Important Notes," page 5
- **•** "Caveats," page 9
- **•** "Troubleshooting," page 11
- **•** "Related Documentation," page 11
- **•** "Cisco Connection Online," page 12
- **•** "Documentation CD-ROM," page 13

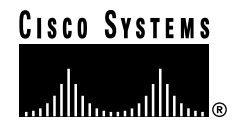

# **System Requirements**

This section provides a list of system requirements for running China Integrated SS7 system software. These requirements are categorized by hardware, firmware, and software. Contact Cisco Systems TAC (Technical Assistance Center) for any site-specific information.

### **Hardware Requirements**

In addition to the Integrated SS7 system software, China Version 5.1(0) requires the following hardware:

- **•** One of the following systems:
	- **–** VCO/80
	- **–** VCO/20 with an SS7 VME shelf
	- **–** VCO/4K with an SS7 VME shelf
- **•** A SPARC CPU5V card
- **•** 32 MB RAM (2K Mode) or 64 MB RAM (4K Mode) available on the system

### **Firmware Requirements**

There are no special firmware requirements for China V5.1(0). However, the firmware in the VCO must have the appropriate revision level required by the system software. For information, refer to the *Cisco VCO/4K System Software Version 5.x Release Notes*.

### **Software Requirements**

China Version 5.1(0) requires the following software:

- **•** VCO/4K System Software V5.1x or higher
- **•** Solaris Release V2.6
- **•** AccessManager V3.5.4

New Integrated SS7 systems have Solaris V2.6 and AccessManager V3.5.4 installed at the factory.

# **New and Changed Information**

## **New Software Features in China Integrated SS7 TUP V5.1(0)**

The following features are new or have changed for Cisco China Integrated SS7 system software:

**•** Telephone User Part (TUP) Capability

### **Telephone User Part (TUP) Capability**

Cisco China Integrated SS7 system software supports the TUP protocol outlined in the Technical Specifications of No. 7 Signaling Mode, China National Telephone Network (Temporary Provisions), GF001-9001.

```
\mathscr{P}
```
**Note** Currently, China Integrated SS7 TUP, Version 5.1(0), does not support the ISDN User Part (ISUP) protocol.

Refer to the *China Integrated SS7, V5.1, System Supplement* for detailed information on the TUP protocol.

## **Standards Supported by China Integrated SS7 TUP V5.1(0)**

This release supports the China standards listed in Table 1.

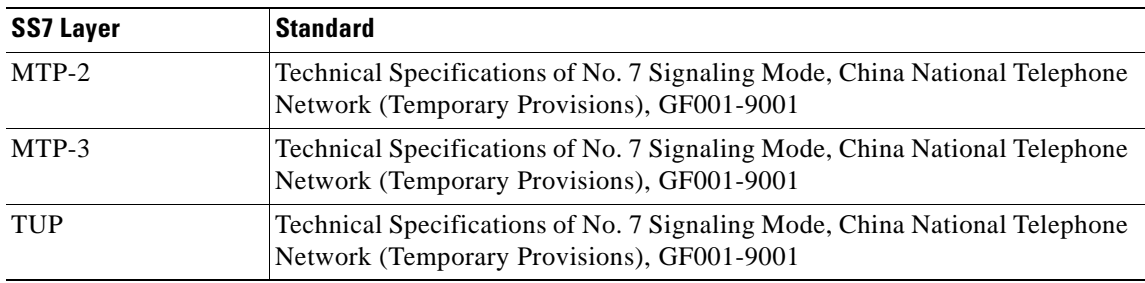

#### **Table 1 China Standards Supported by V5.1(0)**

# **Installation Notes**

You must modify your **.cshrc** script to specify TUP operations; the default is ISUP. To modify the **.cshrc** script, do the following:

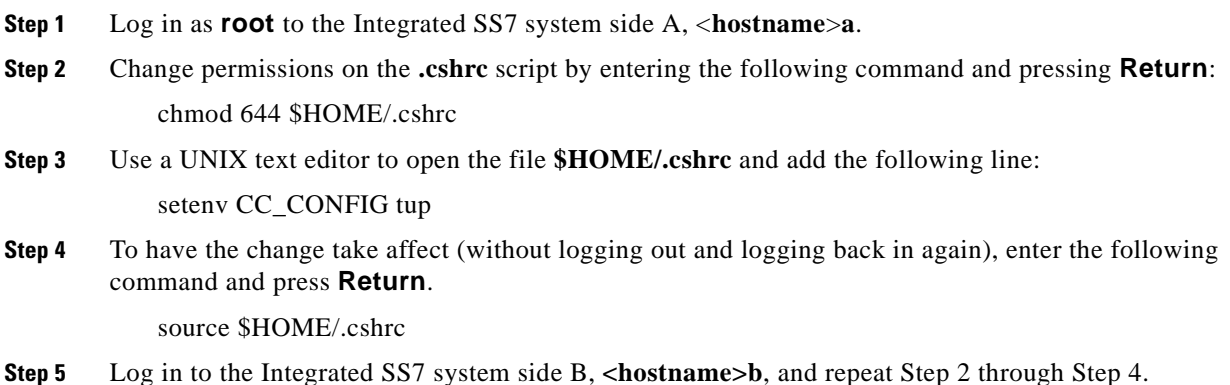

# **Limitations and Restrictions**

## **Known Design Constraints**

The following are design constraints which have been identified in China Integrated SS7 system software. Cisco Systems currently has no plans to address the following known design constraints.

### **CSCsf63489 (U611070001): CktInt Loses Info. When No Host Connected**

CktInt does not maintain a socket connection dedicated to the VCO. If no host is connected, circuit state change information from the system is lost.

### **CSCsf73966 (U705050007): No Switchover When SS7 Is Stopped On Active Side**

The system does not switch over automatically when one of the following conditions occur:

- **•** If the Active CktInt and EBS stacks are stopped
- **•** If CktInt hangs or dies
- **•** If any EBS stack process dies and the MONITOR\_OPTION is OFF (needs to be off to fix the problem where the Ethernet cable is detached and the system will flip flop sides).

#### **Workaround**

Set the All Host Link Failure Action, on the SDS System Host Configuration Screen, to Conditional Switchover. When the Conditional Switching option is selected, a major alarm is generated if all host links fail and a system switchover is initiated if the Standby controller is on-line (file sync. completed) and has active host links.

### **CSCsf74160 (U707160004): Associated Ports Are Lost After Switchover**

CktInt associates ports as specified in the SS7 \$49 Command and the association is maintained until call tear down. If the controlling port is a VCO port, and the associated port is an SS7 port, the two ports are associated until one or the other is released by the host. When one of the ports is released, CktInt automatically releases the other.

However, if the system switches over while the call is stable, CktInt, on what is now the Active side, has no knowledge of port association established prior to switchover. This is because the CktInt on side A does not communicate with CktInt on side B and vice versa. If the host attempts to release the call by its port association, the release will fail.

If the system switches over a second time, and the call is still stable, the CktInt module that established the port association is now on the Active side, and host can release the call by its port association.

#### **Workaround**

Do not use the port association option in host applications.

## **Important Notes**

This section describes the special considerations you should be aware of while using China Integrated SS7, V5.1(0). This section provides explanations for the following areas:

- **•** Commands and reports
- **•** Debug flags
- **•** EBS configuration
- **•** Host considerations
- **•** Redundancy
- **•** System configuration

### **Commands and Reports**

#### **CktInt Requires \$DA And \$DB Reports**

Do not suppress the \$DA and \$DB Reports in your SS7 application. These reports are required by CktInt for non-SS7 to SS7 calls and SS7 to non-SS7 calls because of the disconnect control byte. Cktint must see an on-hook.

### **Debug Flags**

Turning on the debug flags may negatively impact performance.

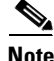

**Note** Make sure all debug flags are turned off for production systems.

## **EBS Configuration**

### **Routing Alarm Messages to the Console**

To route alarm messages to the system console, complete the following steps:

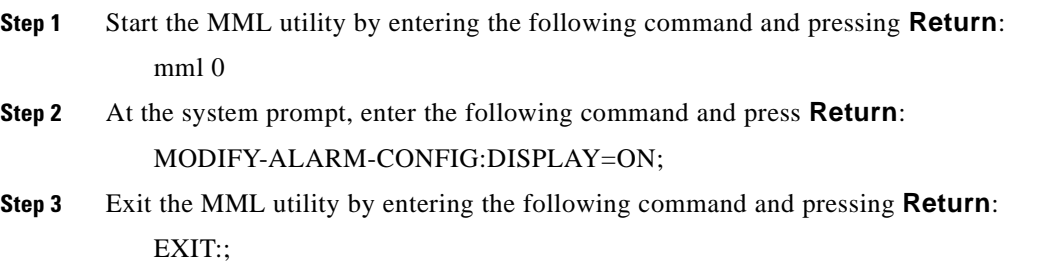

### **Configuration for a Combined Linkset with Two A-Links**

In order for link inhibit/uninhibit to work properly in a combined linkset with two A-links, you must set up alternate routes in the **mtp mml** file, as shown in lines 6 and 7 below.

```
MODIFY-SP:NAME=HOME,SPC=3-8-3,NI=NATIONAL,TYPE=SEP;
ADD-LSET:LSET=LSET1,DPC=1-1-1,ACTIVE=1,LOADED=1,TYPE=ALINK,BR=56000;
ADD-LSET:LSET=LSET2,DPC=1-1-2,ACTIVE=1,LOADED=1,TYPE=ALINK,BR=56000;
ADD-LINK:LINK= LINK-0,LSET=LSET1,SLC=0,PORT=1,TYPE=DTE,PRIORITY=0;
ADD-LINK:LINK=LINK-0,LSET=LSET2,SLC=0,PORT=2,TYPE=DTE,PRIORITY=0;
ADD-ROUTE:RTSET=LSET1STP,LSET=LSET2,PRIORITY=1;
ADD-ROUTE:RTSET=LSET2STP,LSET=LSET1,PRIORITY=1;
ADD-CMBLSET:CMBLSET=CLSET12,LSET1=LSET1,LSET2=LSET2;
ADD-RTSET:RTSET=RSET12,DPC=2-2-2,ROUTE1=CLSET12;
MODIFY-LSET:LSET=LSET1,ADMINSTATE=ACTIVE;
MODIFY-LSET:LSET=LSET2,ADMINSTATE=ACTIVE;
EXIT:;
```
## **Host Considerations**

### **Multiple Hosts Affect Call Handling**

Additional TCP connections affect VCO call handling capacity. Optimal performance can be achieved with four or fewer simultaneously active TCP connections.

## **Redundancy**

### **Host Connected to Both Sides**

A host must be connected to both the active and standby sides of the SS7 system for reliable redundancy operation.

### **No Switchover When Ethernet Fails**

If Ethernet fails, the system does not switch over.

#### **Workaround**

Add a routine to your host application that can detect when the Integrated SS7 system is unreachable and initiates a switchover.

#### **ASCII Terminals On Redundant Systems**

If you turn the Integrated SS7 console off, or power to the terminal is lost, the SPARC5V CPU may abort and return to the boot prompt.

It is possible to connect a single ASCII terminal to both side A and side B via an electronic A/B selector switch. However, the selector must be capable of providing surgeless, spikeless change-overs. If the selector switch does not have this feature, the SPARC5V CPU may abort and return to the boot prompt when a change-over occurs.

#### **Calls During Switchover**

Only stable (answered) calls are preserved by the system during a redundancy switchover.

### **Loss of Network or SS7 Selector Switch Links**

The loss of network links does not cause a switchover. Also, the loss of SS7 selector switch links does not cause a switchover. If you are going to perform maintenance on any of the links, you must first switch the system over to the standby side.

#### **SDS and VCO/80 Do Not Boot Without SPARC CPU Installed**

An SDS or VCO/80 system configured for SS7 does not boot if one of the SPARC CPUs is removed from the Control Subrack. The NBC does not download, the NBC's LEDs stay illuminated, and the SDS/VCO system freezes.

#### **Time Between Consecutive Switchovers**

Depending on the number of SS7 circuits in your configuration, the SS7 system needs 10 to 30 seconds between two consecutive switchovers to avoid a mismatch in redundancy states of the VCO, cktint, and EBS.

## **System Configuration**

### **GRPID and TRNKGRPID Numbering Per DPC**

For each distant end DPC, if your Circuit Group IDs (GRPIDs) are numbered consecutively (i.e. 1, 2, 3, 4...), Cisco Systems recommends you also number your Trunk Group IDs (TRNKGRPIDs) consecutively (i.e. 50, 51, 52, 53...).

#### **Choosing No Name Service**

During system configuration, if you set the Name Service screen to "NONE" and press the **F2** key to continue, the sys-config program will generate an error message and gets into a loop.

#### **Workaround**

When running the system sys-config, the system expects any name service to be defined. When you set the Name Service screen option to "NONE," the system still tries to look for any service type and gets into a loop. To run with no name service, you need to create two empty files, as described below, and then rerun the sys-config program from the beginning.

- **Step 1** From the Name Server screen, mark the "NONE" field and press **F2** to continue.
- **Step 2** An error message containing a path and file name will be generated. Write down the path and file name.
- **Step 3** If using a UNIX/Solaris terminal, press **Stop** and then **a**. This will get the "OK" prompt.

If using a WYSE terminal, press **Cntrl** and then **Pause/Break** or **F5**. Pressing **Alt** and then **Pause/Break** or **F5** may also work. This will get the "OK" prompt.

**Step 4** At the "OK" prompt, enter the following command and press **Return**:

boot -s

This will bring up the system in single user mode. The following message appears:

press cntrl-D or enter root password

**Step 5** At the password prompt, enter the following root password and press **Return**:

abc123

**Step 6** Change the directory (**cd**) to **/etc** and create the files **nsswitch.conf** and **nsswitch.files**, or the file names you wrote down in Step 2 if they differ.

Basically, you are creating any files that the system was complaining about in the original error message.

To create the files with vi editor, enter the following command(s) and press **Return**:

vi /etc/nsswitch.conf

vi /etc/nsswitch.files

- **Step 7** Press the **Esc** key. Then, type **:wq** and press **Return**.
- **Step 8** Verify that the files now exist under directory **/etc**.
- **Step 9** Change the directory (**cd**) to **/usr/sbin**.
- **Step 10** Type **sys-unconfig** and press **Return** to un-configure the system and revert to a blank system.
- **Step 11** Type **reboot** and press **Return** to bring the system back in configuration mode (sys-config).
- **Step 12** Continue with the regular sys-config procedure. This time, when you set the Name Service option to "NONE," the system will allow you to configure the rest of the fields without any problem.

# **Caveats**

This section contains open and resolved software caveats for this release of the China Integrated SS7 V5.1(0) system software. Caveats describe unexpected behavior or defects in the China Integrated SS7 system software or related hardware.

Complete the following steps to access detailed information on resolved and open caveats:

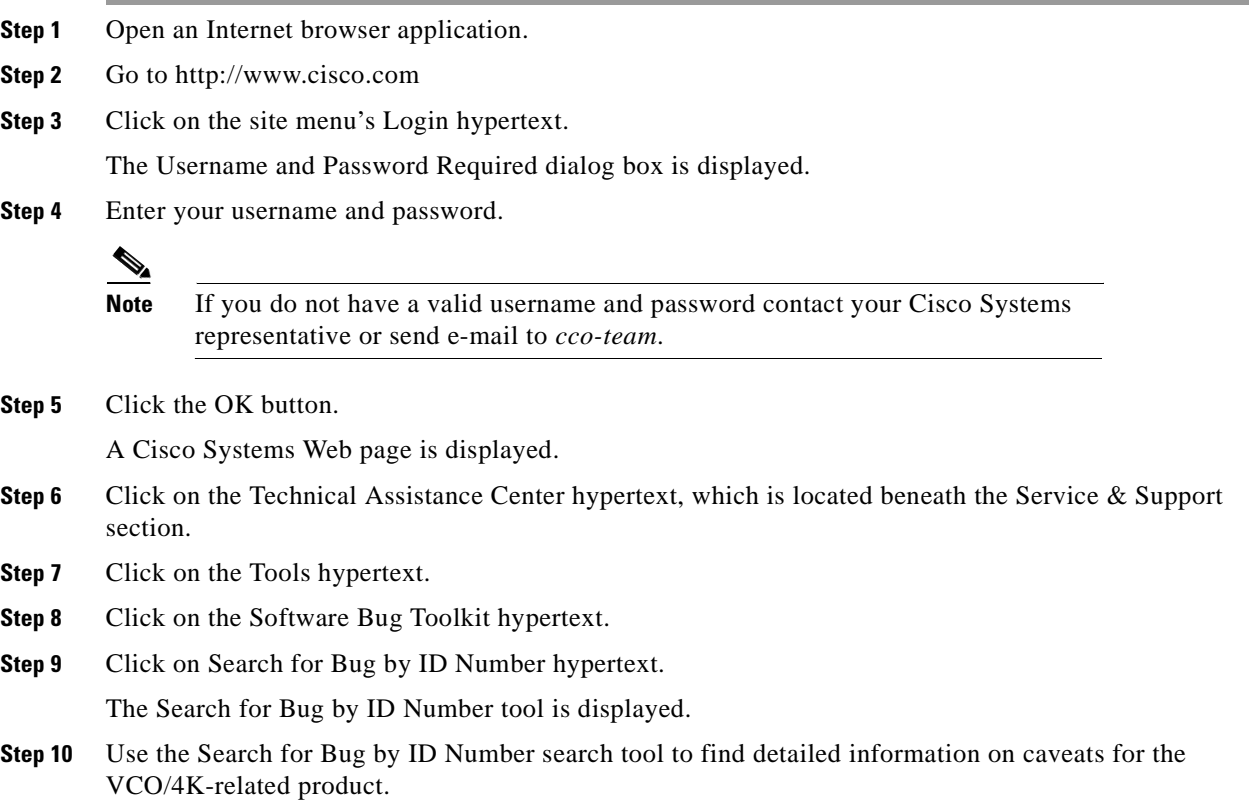

## **Open Caveats - China Integrated SS7 TUP V 5.1(0)**

Cisco Systems, Inc. has identified and evaluated functional constraints in China Integrated SS7 V5.1(0) system software. This section provides explanations and, where applicable, workarounds for possible unexpected behavior by V5.1(0) system software.

### **CSCsf74269 (U708200008): Warmboot With Autostart Takes 20 Minutes**

If autostart is configured and the system is warm booted, it will take at least 20 minutes for the SS7 software to start. This will ensure that the VCO is entirely operational before the SS7 software is started.

**Note** Do not change this timer value unless you are instructed to do so by Cisco Systems Technical Support.

#### **Workaround**

You may disable the autostart feature. If disabled, the SS7 software must be manually started. To disable autostart, complete the following steps:

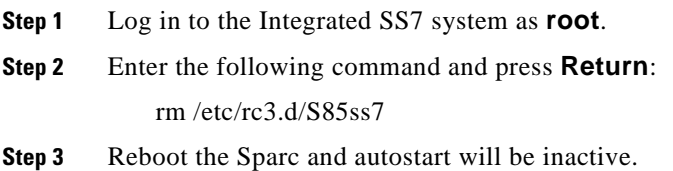

## **Resolved Caveats - China Integrated SS7 TUP V 5.1(0)**

The following caveats issued against China Integrated SS7 system software have been resolved in system software version 5.1(0).

| <b>DDTs Issue</b> | <b>Description</b>                                                                                                    |
|-------------------|----------------------------------------------------------------------------------------------------|
| CSCdm4320         | When host sent an IAI with parameter 06 that had a value of 0B 00 08 09 00,<br>cktint reported an error with NSB value CB and rejected the message. This<br>issue has been fixed.                   |
| CSCdm43409        | When the signaling link was removed and put back again, cktint circuit state<br>did not change to ACTIVE; instead, it was stuck in UNEQUIPPED state. Now,<br>it changes to the proper ACTIVE state. |

**Table 2 Resolved Caveats for Release 5.1(0)**

# **Troubleshooting**

### **Checksums**

Table 3 lists valid software checksums and file sizes for the China V5.1(0) software.

**Filename Checksum /usr/bin/sum Size ls -l** cktint.cpio.Z 40521 5048 2584435 install cktint.sh 14016 12 5655

**Table 3 Cktint Version: China TUP Version 5.1 FSR00**

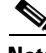

**Note** To get the version of cktint, run the following command in **\$XNV**: % version cktint

> Table 4 lists valid software checksums and file sizes for the AccessManager Version 3.5.4.6 software running on Solaris V2.6.

#### **Table 4 EBS Version: 3.5.4.6**

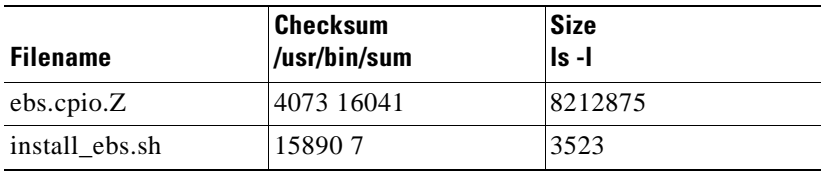

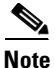

**Note** To get the version of EBS, run the following command in **\$EBSHOME/access**: % more version.dat

# **Related Documentation**

The following documents contain information that may be useful to China Integrated SS7 system software V5.1(0) users.

- **•** *China Integrated SS7, V5.1, System Supplement*
- **•** *Cisco VCO/4K System Software Version 5.x Release Notes*
- **•** *Cisco VCO/4K Standard Programming Reference*
- **•** *Cisco VCO/4K Extended Programming Reference*

# **Cisco Connection Online**

Cisco Connection Online (CCO) is Cisco Systems' primary, real-time support channel. Maintenance customers and partners can self-register on CCO to obtain additional information and services.

Available 24 hours a day, 7 days a week, CCO provides a wealth of standard and value-added services to Cisco's customers and business partners. CCO services include product information, product documentation, software updates, release notes, technical tips, the Bug Navigator, configuration notes, brochures, descriptions of service offerings, and download access to public and authorized files.

CCO serves a wide variety of users through two interfaces that are updated and enhanced simultaneously: a character-based version and a multimedia version that resides on the World Wide Web (WWW). The character-based CCO supports Zmodem, Kermit, Xmodem, FTP, and Internet e-mail, and it is excellent for quick access to information over lower bandwidths. The WWW version of CCO provides richly formatted documents with photographs, figures, graphics, and video, as well as hyperlinks to related information.

You can access CCO in the following ways:

- **•** WWW: http://www.cisco.com
- **•** WWW: http://www-europe.cisco.com
- **•** WWW: http://www-china.cisco.com
- **•** Telnet: cco.cisco.com
- Modem: From North America, 408 526-8070; from Europe, 33 1 64 46 40 82. Use the following terminal settings: VT100 emulation; databits: 8; parity: none; stop bits: 1; and connection rates up to 28.8 kbps.

For a copy of CCO's Frequently Asked Questions (FAQ), contact cco-help@cisco.com. For additional information, contact cco-team@cisco.com.

**Note** If you are a network administrator and need personal technical assistance with a Cisco product that is under warranty or covered by a maintenance contract, contact Cisco's Technical Assistance Center (TAC) at 800 553-2447, 408 526-7209, or tac@cisco.com. To obtain general information about Cisco Systems, Cisco products, or upgrades, contact 800 553-6387, 408 526-7208, or cs-rep@cisco.com.

## **Documentation CD-ROM**

Cisco documentation and additional literature are available in a CD-ROM package, which ships with your product. Therefore, it might be more current than printed documentation. To order additional copies of the Documentation CD-ROM, contact your local sales representative or call customer service. You can also access Cisco documentation on the World Wide Web at http://www.cisco.com, http://www-china.cisco.com, or http://www-europe.cisco.com.

If you are reading Cisco product documentation on the World Wide Web, you can submit comments electronically, in some cases. Click **Feedback** in the toolbar and select **Documentation**. After you complete the form, click **Submit** to send it to Cisco. We appreciate your comments.

This document is to be used in conjunction with the documents listed in the "Related Documentation" section.

Access Registrar, AccessPath, Any to Any, Are You Ready, AtmDirector, Browse with Me, CCDA, CCDE, CCDP, CCIE, CCNA, CCNP, CCSI, CD-PAC, the Cisco logo, Cisco Certified Internetwork Expert logo, *CiscoLink*, the Cisco Management Connection logo, the Cisco Net*Works* logo, the Cisco Powered Network logo, Cisco Systems Capital, the Cisco Systems Capital logo, Cisco Systems Networking Academy, the Cisco Systems Networking Academy logo, the Cisco Technologies logo, Fast Step, FireRunner, Follow Me Browsing, FormShare, GigaStack, IGX, Intelligence in the Optical Core, Internet Quotient, IP/VC, IQ Breakthrough, IQ Expertise, IQ FastTrack, IQ Readiness Scorecard, The IQ Logo, Kernel Proxy, MGX, Natural Network Viewer, NetSonar, Network Registrar, the Networkers logo, *Packet*, PIX, Point and Click Internetworking, Policy Builder, Precept, RateMUX, ReyMaster, ReyView, ScriptShare, Secure Script, Shop with Me, SlideCast, SMARTnet, SVX, *The Cell*, TrafficDirector, TransPath, VlanDirector, Voice LAN, Wavelength Router, Workgroup Director, and Workgroup Stack are trademarks; Changing the Way We Work, Live, Play, and Learn, Empowering the Internet Generation, The Internet Economy, and The New Internet Economy are service marks; and Aironet, ASIST, BPX, Catalyst, Cisco, Cisco IOS, the Cisco IOS logo, Cisco Systems, the Cisco Systems logo, the Cisco Systems Cisco Press logo, CollisionFree, Enterprise/Solver, EtherChannel, EtherSwitch, FastHub, FastLink, FastPAD, FastSwitch, GeoTel, IOS, IP/TV, IPX, LightStream, LightSwitch, MICA, NetRanger, Post-Routing, Pre-Routing, Registrar, StrataView Plus, Stratm, TeleRouter, and VCO are registered trademarks of Cisco Systems, Inc. or its affiliates in the U.S. and certain other countries. All other trademarks mentioned in this document are the property of their respective owners. The use of the word partner does not imply a partnership relationship between Cisco and any other company. (0005R)

Copyright © 2000, Cisco Systems, Inc. All rights reserved.